Wiley Registry® of Mass Spectral Data, 12<sup>th</sup> Ed. USER MANUAL VERSION 1.1

**USER MANUAL VERSION 1.1**

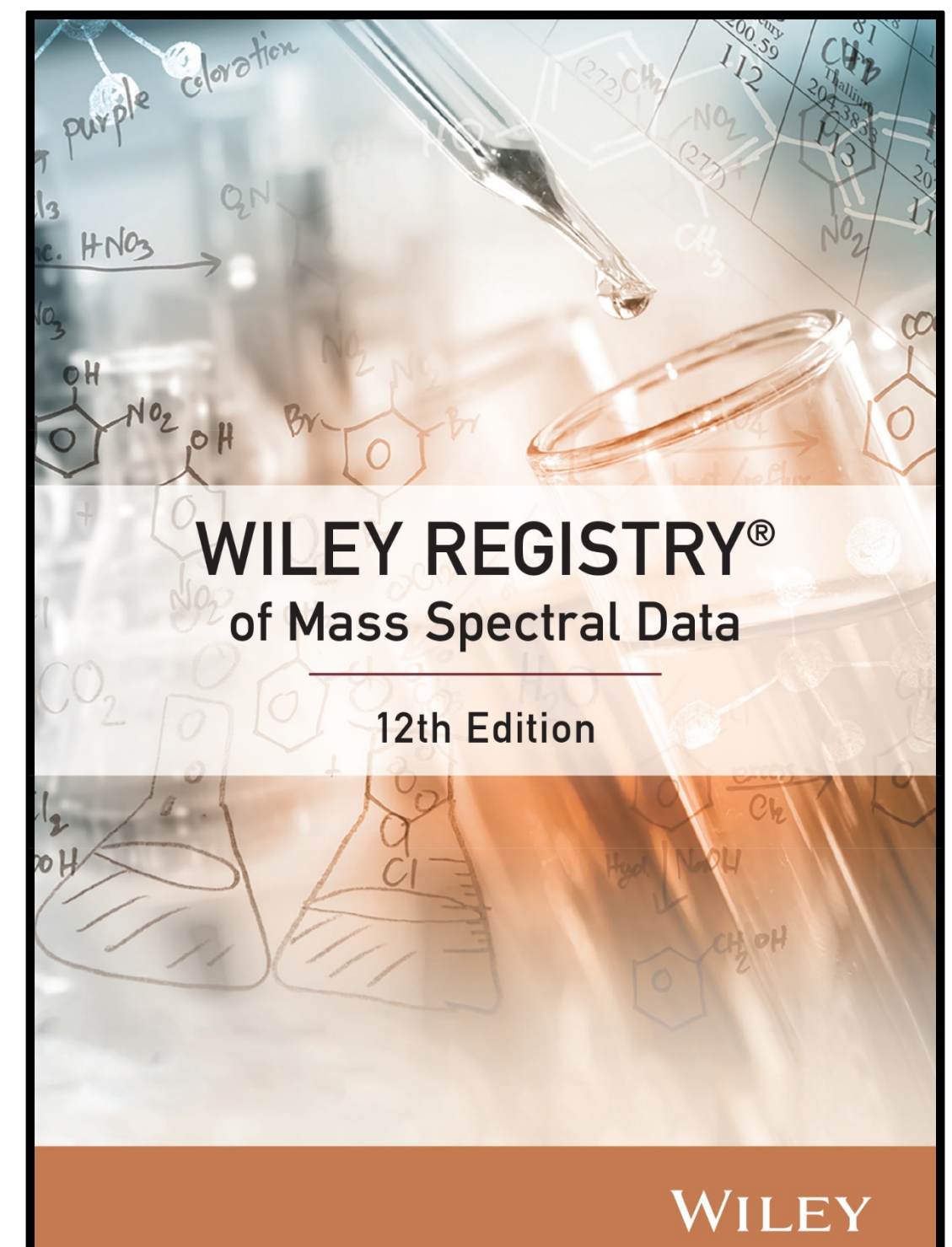

# 2 **Wiley Registry® of Mass Spectral Data, 12<sup>th</sup> Edition** USERMANUAL VERSION1.1

Flash Drive Compilation Copyright © 2021 John Wiley and Sons, Inc. All Rights Reserved.

Installation Manual Copyright © 2021 John Wiley and Sons, Inc. All Rights Reserved.

Database Compilation Copyright © 2020 John Wiley and Sons, Inc. All Rights Reserved.

This document may not be reproduced by any method, translated, transmitted, or stored in a retrieval system without prior written permission of John Wiley and Sons, Inc. Although every effort is made to ensure accuracy, John Wiley and Sons, Inc. cannot be held responsible for errors or omissions and reserves the right to revise this document without notice. The software described in this document is furnished under license and may be used and copied only in accordancewith the terms of such license.

All the trademarks used in this documentation are acknowledged. Xcalibur™ is a trademark of Thermo Fisher Scientific. Wiley and Wiley Registry® are trademarks of John Wiley and Sons, Inc. All other trademarks are property of their respective owners.

No part ofthisdatabase may be reproduced, stored in a retrieval system, or transmitted, in any form or by any means, electronic, mechanical, photocopying, recording, or otherwise, without prior written permission from JohnWiley and Sons, Inc. Thedatabase contained on this flash drive is protected under the European Database Directive (Directive 96/9EC).

JohnWiley and Sons, Inc. Hoboken, NJ.

Wiley Proudly Supports: [Research4Life](https://www.research4life.org/)

 $\triangleq$  Please do not prin[t thismanual.](http://www.research4life.org/)

**The unauthorized reproductionordistribution of copyrighted work is illegal. Criminal copyright infringement, including infringement without monetarygain,isinvestigated by the FBI and is punishable by fines and federal imprisonment.**

# TABLE OF CONTENTS

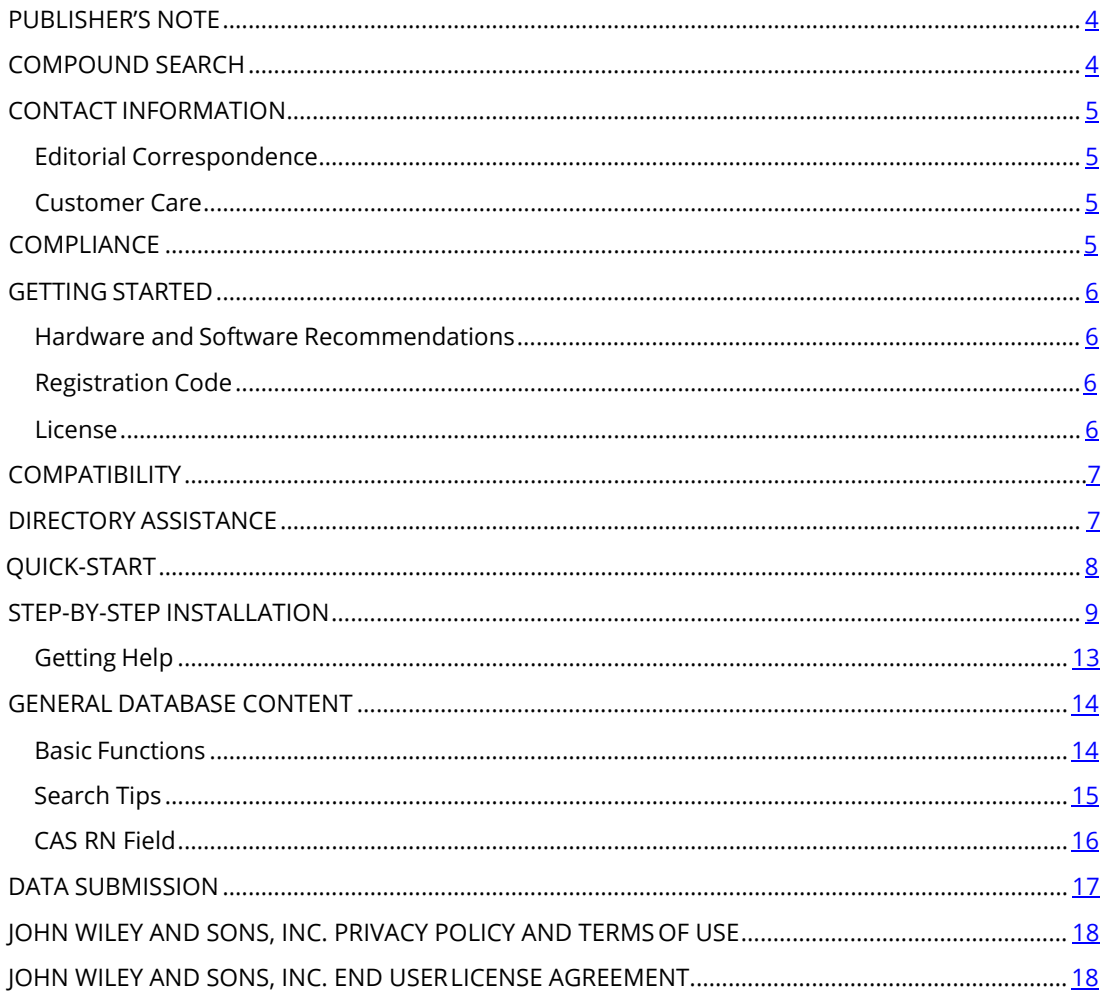

## <span id="page-3-0"></span>**PUBLISHER'S NOTE**

For over 45 years, John Wiley and Sons and Wiley-VCH have worked with theworld's leading researchersandpractitioners todeliver thespectral libraries scientistshavecometo rely on.

The *Wiley Registry® of Mass Spectral Data*, now in its 12th edition, is the most comprehensive mass spectral library available. Applications include untargeted GCMS screening and accurate mass workflows with MS-TOF spectra. Included in the  $12<sup>th</sup>$  edition are over 817,250 mass spectra, 785,050 searchable chemical structures, and 668,400 unique compounds. Improvements to the Wiley Registry include removal and sequestration of suspect spectra from the main library and the addition of chemical classifications, calculated Kovats RI values, and splash IDs. The result is a main library that has increased overall breadth and improved spectral search performance.

# <span id="page-3-1"></span>**COMPOUND SEARCH**

Address: [http://www.compoundsearch.com](http://www.compoundsearch.com/)

*CompoundSearch* is a freeweb-based database that provides freeinstant access to the latest compounds covered by Wiley and NIST spectral libraries.

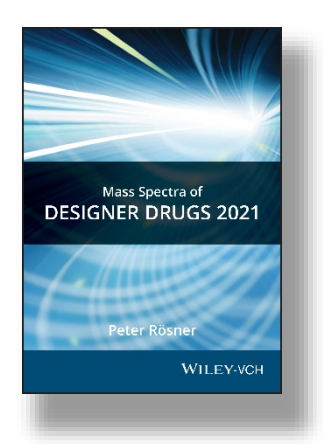

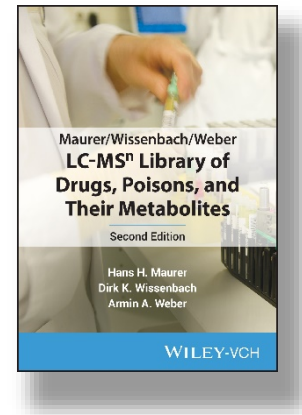

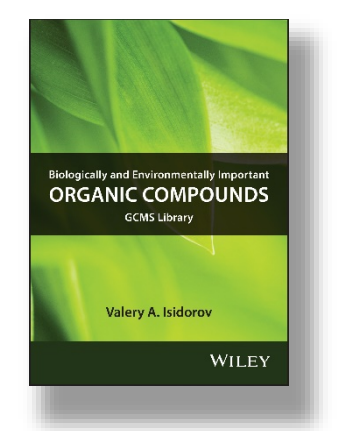

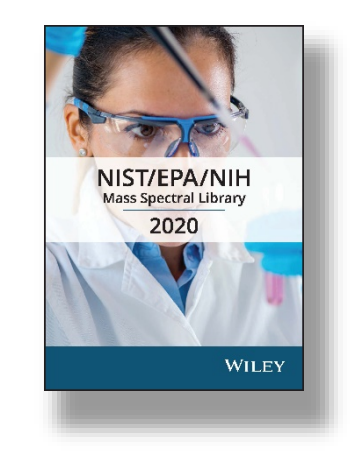

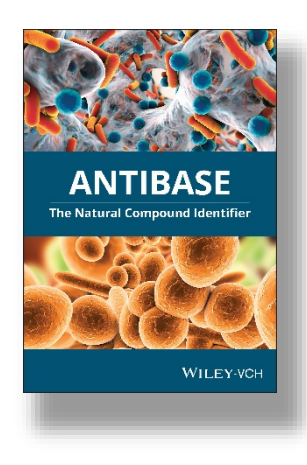

5 **Wiley Registry® of Mass Spectral Data, 12<sup>th</sup> Edition** USERMANUAL VERSION1.1

# <span id="page-4-1"></span><span id="page-4-0"></span>**CONTACT INFORMATION** EDITORIAL CORRESPONDENCE

Wiley welcomes contributions of spectra for compounds, especially novel compounds not presently coveredinthe spectral library.Wiley canhandledata in anymachine-readableformat. Data submissions, editorial notes, and corrections should be sent to the address below:

#### *Wiley Science Solutions*

c/o John Wiley & Sons, Inc. 111River Street Hoboken,NJ07030-5774USA Telephone: +1-201-748-6000 Fax: +1-201-748-8888 Email[: dbinquiry@wiley.com](mailto:dbinquiry@wiley.com) Website:<https://sciencesolutions.wiley.com/>

# <span id="page-4-2"></span>CUSTOMER CARE

Customer care is available online or through correspondence at:

**Customer Care Center – Consumer Accounts** 10475 Crosspoint Blvd. Indianapolis, IN 46256 USA <https://support.wiley.com/s/>

# <span id="page-4-3"></span>**COMPLIANCE**

Products manufactured by WTS are in compliance with Directive 2011/65/EU ofthe European Parliament and of the Council of 8 June 2011 on the restriction of the use of certain hazardous substances in electrical and electronic equipment(also known as "RoHS Recast"). In addition, this declaration of conformity is issued under the sole responsibility of WTS. Specifically, products manufactured do not contain the substances listed in the table below in concentrations greater than the listed maximum value.

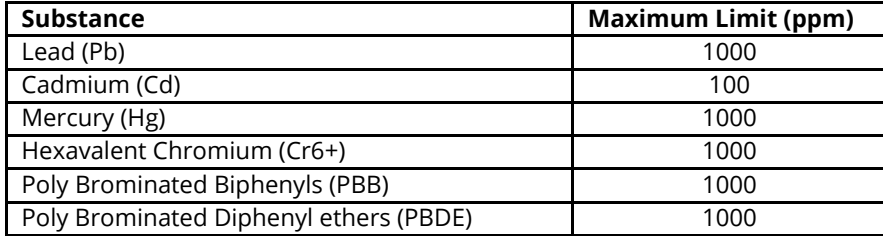

# <span id="page-5-0"></span>**GETTING STARTED**

# <span id="page-5-1"></span>HARDWARE AND SOFTWARE RECOMMENDATIONS

- ∗ Operating System: Microsoft Windows (Windows 10 recommended)
- ∗ CPU: AMD or Intel processor, preferably multiple core
- ∗ Software: 32-bit or 64-bit software
- ∗ Memory: At least 2GB
- ∗ Disk Space: At least 2GB free space

The library is provided in multiple formats, but is not supplied with manufacturer software. Mass spectrometry software should be installed prior to installing the mass spectometry library, in any format.

<span id="page-5-2"></span>If you have questions about the format ofthedatabase or need to order a replacement, please contact Wiley Customer Care at [https://support.wiley.com/s/.](https://support.wiley.com/s/)

## REGISTRATION CODE

Aregistration code accompanies the packaging provided with the flash drive. This database may be installed on only one machine.

# <span id="page-5-3"></span>LICENSE

Unless specified otherwise in writing, thisproductis sold as a single computer license (for the avoidance of doubt, not networked). Multiple license and network licenses are available. For additional licenses, please contact your sales representative or e-mail [dbinquiry@wiley.com.](mailto:dbinquiry@wiley.com)

Help keep the cost of libraries down by reporting all copyright and license violations to the publisher a[t dbinquiry@wiley.com.](mailto:dbinquiry@wiley.com)

## <span id="page-6-0"></span>**COMPATIBILITY**

Wiley has provided you with a selection of native manufacturer formats to aid you in your installation. Please consult your software manufacturer's documentation and customer support before contacting Wiley Customer Support. This flash drive contains the following manufacturer formats:

- Agilent ChemStation
- Agilent MassHunter
- Agilent PCD
- NIST MS Search
- PerkinElmer TurboMass
- Shimadzu GCMSsolution
- Thermo Xcalibur™
- Waters MassLynx

## **DIRECTORYASSISTANCE**

<span id="page-6-1"></span>The table below lists the format, installation file, and their default target directory. If two directories are listed, the first directory is for the spectral data files, the second directory is for the structure files. If one directory is listed, all spectra and structure files are installed into that directory. All installations allow a manual override of the default directory path.

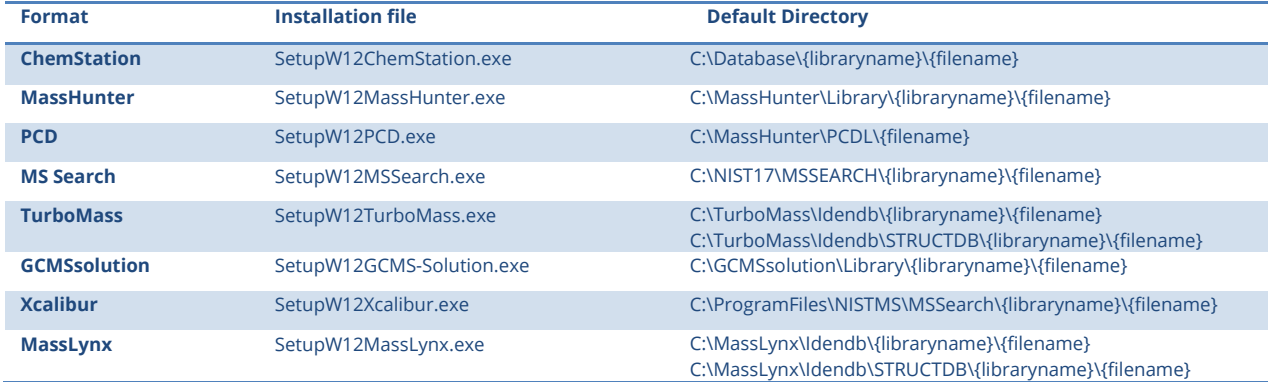

**\***Installations will include download of a minimum of four {libraryname}: W12main, W12rep, W12leg, W12lq

## <span id="page-7-0"></span>**QUICK-START**

1. **Registration Code**: After reading the EULA, enter the **Registration Code** found on the Certificate of Authenticity provided and begin installation.

**2. Computer ID**: The installation program will combine the Registration Code with unique information from your computer to generate a unique **Computer ID**. Ifthe computer is attached to the internet, the installer can automatically register your computer and provide a **Registration Code**. Ifthe computer is not attached to the internet, follow procedure 2a or 2b below to manually register your installation.

**2a. COMPUTER ID – No direct internet**: Note the **COMPUTER ID** and **Registration Code** and go to <https://www.wileyptmediareg.com/Activation> and follow the on-screen instructions. Note the resulting **Registration Code** and use it to complete on-screen installation prompts on the computer.

**2b. COMPUTER ID – No internet**: Contact Wiley Customer Support at <https://support.wiley.com/s/> or by telephone at (877) 762-2974.

**3. INSTALLATION:** Please note installation requires the **Registration Code** that accompanied your packaging. Install the formats you wish to use on a single computer, following the on-screen prompts to "run" the installer. N.B.: For Chrome and Firefox browsers, copy the install file onto a temporary directory. The installer requires RegistrationProcess.dll. Please copy the installer and dll into one directory and activate the installer.

#### **Customer Care Center – Consumer Accounts**

10475 Crosspoint Blvd. Indianapolis, IN 46256 USA

## <span id="page-8-0"></span>**STEP-BY-STEP INSTALLATION**

∗ **This installation processmirrors installationon a NIST MS Search program.**

**Step 1.** A **Registration Code** will accompany the packaging provided with your flash drive. If your provided code does not work or your flash drive is not accompaniedby a**RegistrationCode**, alertWiley Customer Serviceat [https://support.wiley.com/s/.](https://support.wiley.com/s/)

You will be unable to install this library without a **Registration Code**. Carefully read the End User License Agreement contained on the flash drive or the accompanyingpackaging before usingand/or installing this product.

**Step 2.** Insert the flash drive for installation. One file "Installation.htm" is included on the drive to simplify installation by using your web browser. Choose the format(s) you wish to install. Choosing to run the installer will bring you to a set-upwizardsplash screen. Choose "Next."

N.B.: For Chrome and Firefox browsers, copy the install file onto a temporary directory. The installer requires RegistrationProcess.dll. Please copy the installer and dll into one directory and activate the installer.

Your license entitles you to install the library on one (1) machine.

Please note that the installation files are unsigned – so a warning may be displayed in Windows. Press run and proceed to the installation. Repeatthis process for all of the formats you wish to install on the one computer.

**N.B.: Installyour spectra/data analysis softwareprior to installing the format(s) you wish to install.**

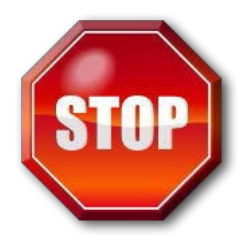

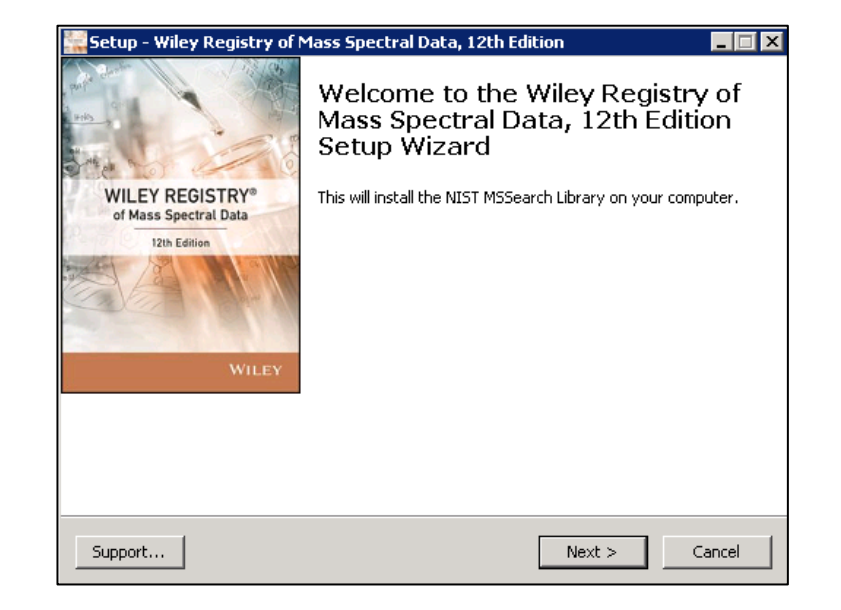

**Step 3. Registration Code** and Machine ID

Your**RegistrationCode**appearsonthe Certificate of Authenticity accompanying your packaging.

Enter the**Registration Code** exactly as it appears to begin the installation and press "Next." If the code is incorrect, an error screen will appear.

If the **Registration Code** is correct, you will be brought to the Activation screen. If your machinehas internet connectivity, chooseto "Automatically activate over the internet" and then click "Next" to begin internet activation.

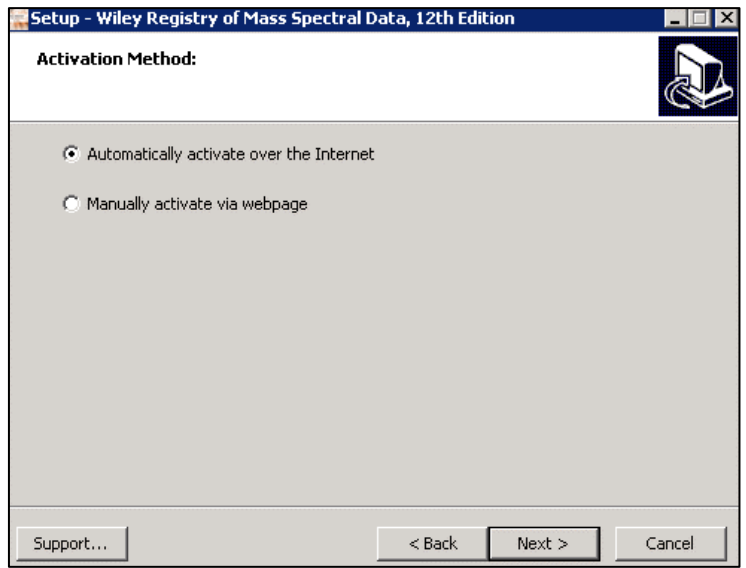

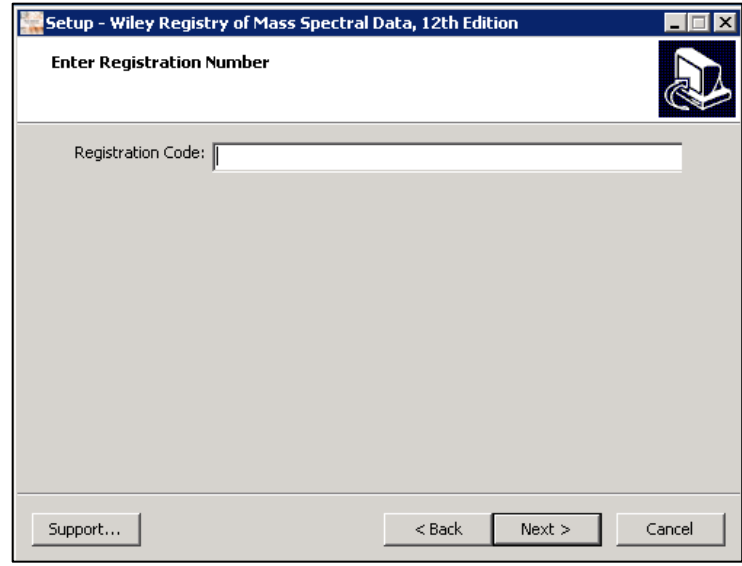

11 Wiley Registry® of Mass Spectral Data, 12<sup>th</sup> Edition USERMANUAL VERSION1.1

> **Step 4.** If you choose to manually activate, the **Registration Code** and the Machine ID will be automatically filled in. You may either double click the web address to copy itto your computer's clipboard and paste it in a web browser, or enter the URL as listed in your web browser.

Alternatively, you may savethe **Registration Code**, Machine ID and URL to a text file that will be saved to the root directory.

In the web browser, enter the **Registration Code** and the Machine ID. The next screen will provide the Activation Code. Copy this code down and save it, entering it into the Activation screen on the computer that you are installing the spectral library on.

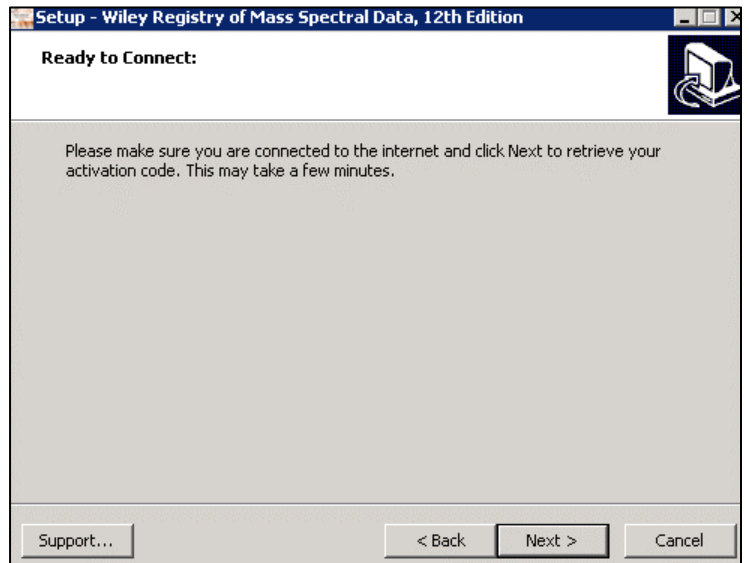

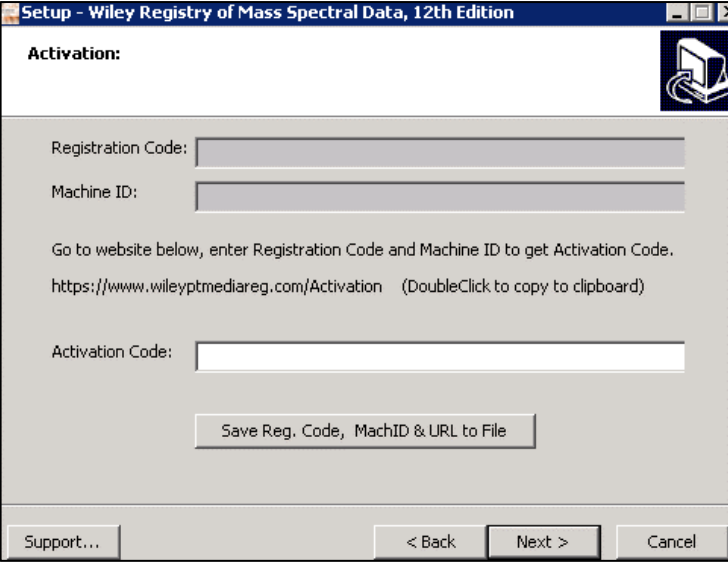

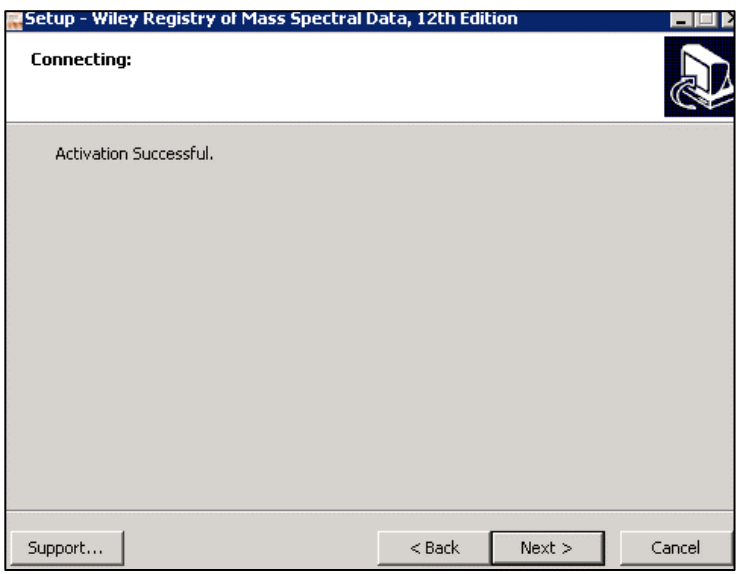

**Step5.**Onceyour activation is successful, proceed by pressing "Next." The next screen contains the End User License Agreement  $(18)$ . Read the agreement carefully and select the "I accept the agreement" option. Then, choose "Next" to proceed to install the library. Spectral libraries should only be used by qualified individuals who meet the requirementsoutlinedin the agreement.

**Step 6.** Press "Next" to proceed to the next step. At this point, the installer will unpack and install the library in the format you have selected. Confirm the target directory and destination location before proceeding.

**Step 7.** Ready to install? After selection of the Destination Folder, choose the "Install" button to begin installation. Allow installation to finish before closing out any applications.

N.B.: For Chrome and Firefox browsers, copy the install file onto a temporary directory. The installer requires RegistrationProcess.dll. Please copy the installer and dll into one directory and activate the installer.

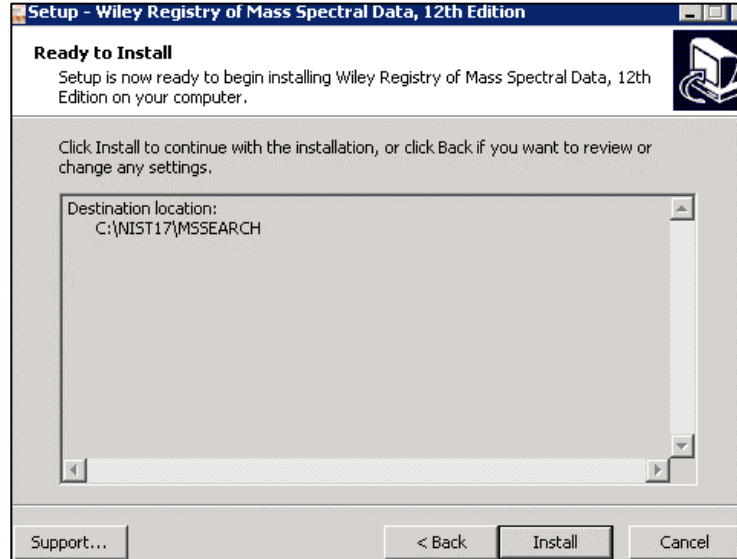

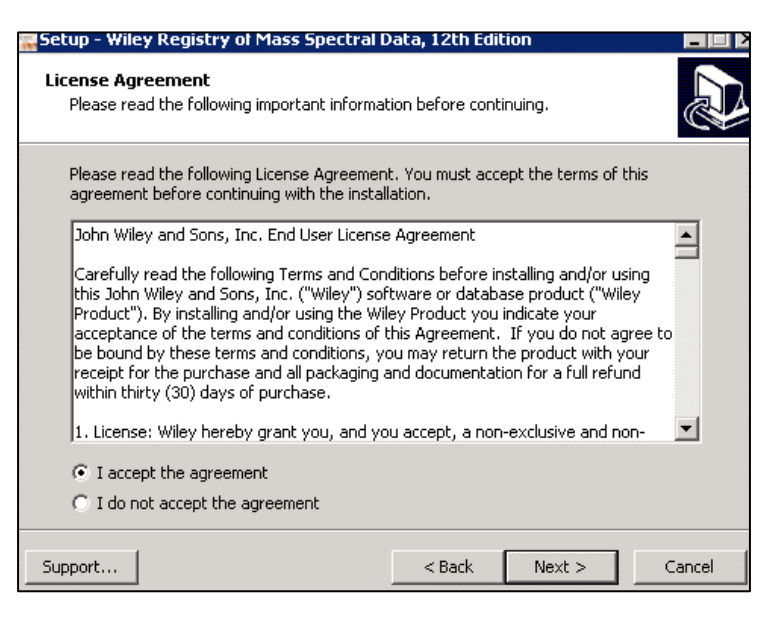

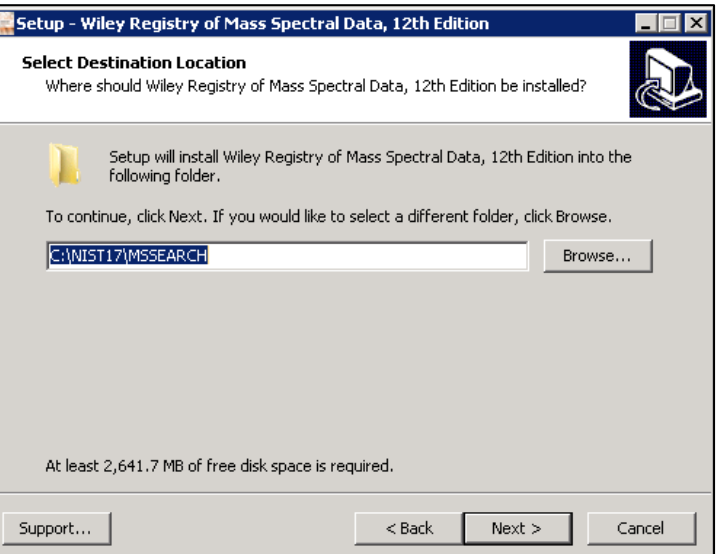

**Step 8.** Once installation is complete, press "Finish." Be sure to consult your spectra/data analysis software's instructions for connecting to newlibraries – some are automatic, but some require manual connection within the software.

#### **Repairing or Uninstalling**

Repairingoruninstallingthe library should be managed using the "Add/Remove Programs"utility in Windows. Ifthelibrary is manually moved, removed, or installed using overwrite mode, the Windows utility may notwork.

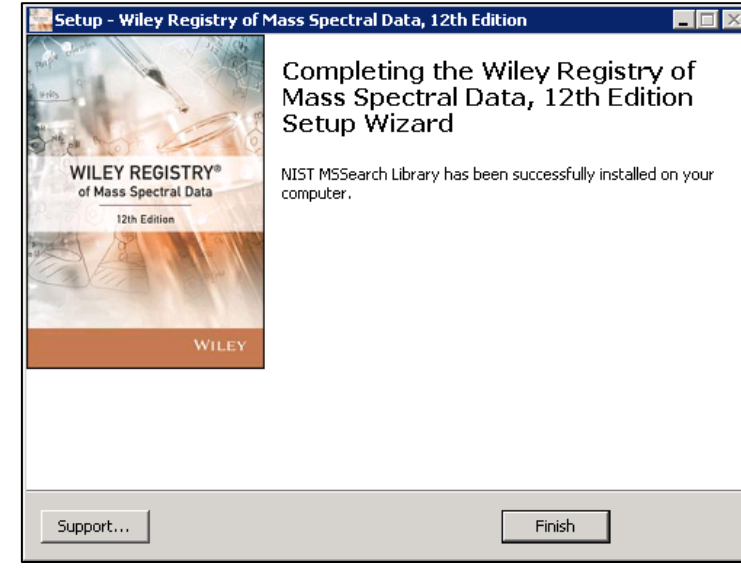

# <span id="page-12-0"></span>GETTING HELP

Getting Help – you can choose to go to: <https://support.wiley.com/s/>

# <span id="page-13-0"></span>**GENERAL DATABASE CONTENT**

Wiley mass spectrometry libraries have a wide variety of uses. Practitioners and researchers are encouraged to evaluate their own needs and decide what libraries are appropriate for them.

**Wiley Registry 12th Edition** – A complete, general-purpose high-quality library comprised of main, replicate, and deleted sections for analytical laboratories. Often used as the foundation library for research, quality control, deformulation, and for forensic, toxicology, and homeland defense applications.

- W12 main: Use this library for untargeted analysis in everyday scientific work.
- W12 replicate: Use this library when further confirmation or results are required.
- W12 legacy: Use this library when searching for confirmation on past work.
- W12 low quality: Use this library when further confirmation or results are required.

See https://sciencesolutions.wiley.com/ for other mass spectrometry, NMR, IR, and enterprise spectroscopy software from Wiley-VCH and John Wiley and Sons, Inc.

## <span id="page-13-1"></span>BASIC FUNCTIONS

The enclosed library can be used as the primary search library or can be searched along with other libraries. We recommend, for mission-critical tasks, that users consult both a general library such as *Wiley Registry of Mass Spectral Data 12th Edition* and a specialized library such as *MS and GC Data of Drugs, Poisons, Pesticides, Pollutants, and Their Metabolites* or *Mass Spectra of Flavors and Fragrances of Natural and Synthetic Compounds 3rd Edition.*

### <span id="page-14-0"></span>SEARCH TIPS

When using parametric searching, many text search programs provide better results when names are begun and ended with wild cards (e.g., "\*"). However, in NIST MS Search, this approach will not work.

While every effort has been made to include a broad spectrum of compounds, when trying to match an unknown against the database, bear in mind that some unknowns, especially new variants of designer drugs and steroids established after publication may only be available in our specialized collections.

NIST MS Search: Calculated RI values are added under a built-in data field, which show up in the hit list under RI and in the record pane under Experimental RI median±deviation. Please note that these are *not* experimental RI values. Additionally, for n-alkanes, theoretical RI values were used rather than calculated ones. The RI values can be used to improving search results by navigating to Options > Library Search Options and selecting the Use Retention Indices option under the RI tab. Similarly, the Sequential Search method can be used to narrow your search by tags within the Comment field, such as classification. (See screenshots to the right.)

Agilent ChemStation/MassHunter: In this software, the User Index field is populated with calculated Kovats retention indices.

Shimadzu GCMSsolution: In this software, the W12main library is broken up into 3 parts, W12MAIN1, W12MAIN2, and W12MAIN3.

PerkinElmer Turbomass/Waters MassLynx: In this software, the Value 2 field is populated with calculated Kovats retention indices.

For training videos, visit:<https://sciencesolutions.wiley.com/WR12>

#### ibrary Search Options

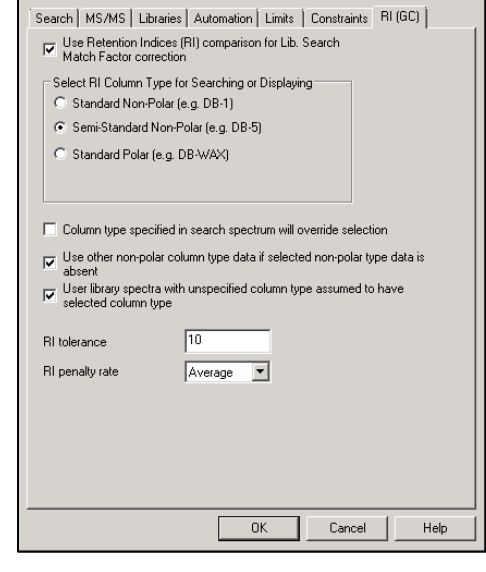

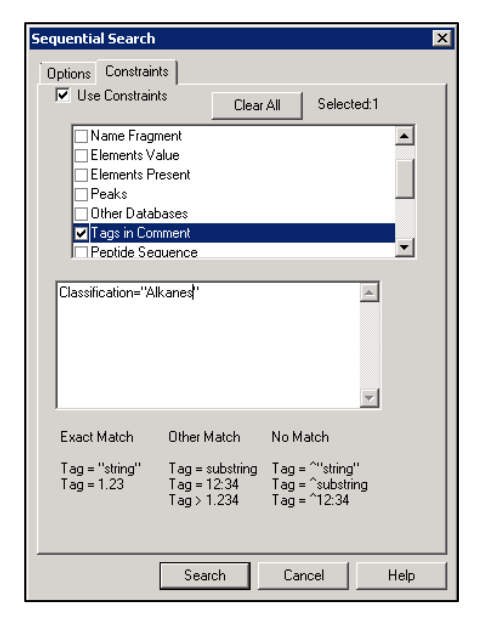

#### <span id="page-15-0"></span>CAS RN FIELD

Some mass spectrometry software programs rely on a field labeled "CAS-RN" to link spectral records with corresponding structure record. As many of the compounds found within the Wiley Registry and other libraries do not have an assigned CAS-RN, this engineering decision would result in those spectra not being linked to their unique structure. To solve this problem, **Wiley has created unique identifiers for the sole purpose of linking the spectrum and its structure using this field. To differentiate these numbers from actual CAS-RNs, each is either a 9-digit number prefixed by 999 or a 10-digit number prefixed by 2000, for Agilent ChemStation/MassHunter and PerkinElmer TurboMass/Waters MassLynx respectively.**

**Please note that 9 or 10-digit IDs prefixed with the numbers 999 and 2000 respectively do not in any way represent CAS Registry Numbers, nor are they used for anything other than referring to the structure record in the separate structure database as a workaround to accommodate engineering decisions made by other software publishers**.

# **DATA SUBMISSION**

<span id="page-16-0"></span>Wiley welcomes submissions of new data for consideration for inclusion in forthcoming editions of the *Wiley Registry*, as well as other works. Wiley also accepts data in the following areas:

- Classical EI-MS
- $\cdot$  Tandem MS (MS<sup>n</sup>)
- MS-TOF exactmass
- C-NMR,H-NMR,P-NMR, Si-NMR,X-NMR
- FT-IR,Raman, UV-Vis,Near-Infrared,Diamond-ATR

Data proposals, sample data, or inquiries are best sent to *dbinquiry@wiley.com*.

You might send the original TIC file (Xcalibur (\*.raw), ChemStation (.D data folder)) by an e-mail attachment directly to: dbinquiry@wiley.com. The data will be evaluated. If you have questions or if you need assistance, please contact us. We are always willing to help.

## <span id="page-17-1"></span>**JOHN WILEY AND SONS, INC. PRIVACY POLICY AND TERMS OF USE**

Wiley Privacy Policy:<https://www.wiley.com/en-us/privacy> Wiley Terms of Use:<https://www.wiley.com/en-us/terms-of-use>

# <span id="page-17-0"></span>**JOHN WILEY AND SONS, INC. END USER LICENSE AGREEMENT**

Carefully read thefollowing Terms andConditionsbeforeinstalling and/orusing this John Wiley and Sons, Inc.("Wiley") software or database product ("Wiley Product"). By installing and/or using the Wiley Product you indicate your acceptance ofthe terms and conditions of this Agreement. If you do not agree to be bound by these terms and conditions, you may return the product with your receipt for the purchase and all packaging and documentation for a full refund within thirty (30) days of purchase.

1. License:Wileyhereby grant you, andyouaccept, anon-exclusiveandnon-transferablelicense, to use the Wiley Product.

2. Term: This License Agreement is effective until terminated. You may terminate it at any time by destroying the Wiley Product.

3. Authorized use of Wiley Product: This License allows you to install and use the Wiley Product on a single computer at a time. You may make one copy oftheWiley Productin machinereadable form forbackup purposesonly. Thebackup copy mustincludeall copyright information contained on the original. You may selectively download and print limited content of the Wiley Product for your personal non-commercial use, provided, however that any such portions of the Wiley Product downloaded or printed will continue to be subject to the terms and conditions ofthis License, and you acknowledge that any copy, or portion printed is protected by U.S. copyright law. Upon termination of this License, you agree to destroy all copies in any form. IF YOU TRANSFER POSSESSIONOFANYCOPYOF THE WILEYPRODUCT TO ANOTHER PARTY, YOUMUSTNOTIFY THEM OF THE TERMS OF THIS LICENSE.

4. Use Restrictions. You may not (a) Copy the WILEY PRODUCT, exceptto load itinto a computer in accordance with Instructions set forth in the User's Manual; (b) Modify, adapt, translate, reverse engineer, decompile, disassemble, or create derivative works based on the Wiley Product; (c) Copy, download, store in a retrieval system, publish, transmit, or otherwise reproduce, transfer, store, disseminate, or use, in any form or by any means, any part ofthe data contained within the System except as expressly provided for in this License; (d) Resell, sublicense, lease, or grant anyother rights of any kind to any individual copy of the System to any other person; (e) Remove any proprietary notices, labels or marks on the System. THE WILEY PRODUCT IS NOT INTENDED FOR USE IN THE OPERATIONOF NUCLEAR FACILITIES IN WHICH CASE THE FAILURE OFTHEWILEYPRODUCTCOULD

LEADTO DEATH, PERSONAL INJURY, ORSEVERE PHYSICAL OR ENVIRONMENTAL DAMAGE. Your rights under this License will terminate automatically without notice from Wiley if you fail to comply with any term(s) of this License

You shall take reasonable measures to maintain the security of the Wiley Product.

5. Proprietary Rights. You acknowledge and agree that the Wiley Product is the sole and exclusive property of Wiley and/or its Licensors, and the Product and User Manual are licensed to you only for the termofthis License and strictly under the terms hereof. Wiley and/or its Licensors own or have obtained all right, titles, and interest in and to the content in the Wiley Product, and the Wiley Product contains copyrighted and confidential trade secret information that is the property of, or licensed by Wiley. Exceptfor the limited rights given to you herein, all rights are reserved by Wiley and/or itsLicensors.

6. Termination. If you should failto perform in themanner required in this License, this License shall terminate and Wiley may exercise any rights it may have. Upon termination, Wiley may require that you destroy all of these materials and that you so certify, in writing to Wiley. All provisions of this license with regard to the protection of the proprietary rights of Wiley shall continue in force after such termination.

7. Warranties, Indemnities, and Limitation of Liability. THE WILEY PRODUCT IS PROVIDED "AS IS", WITHOUTWARRANTY OF ANY KIND, EXPRESS OR IMPLIED, INCLUDING BUT NOT LIMITED TO THE IMPLIED WARRANTIES OFMERCHANTABILITY ORFITNESSFORAPARTICULARPURPOSE. WILEY NEITHER GIVESNOR MAKES

ANYOTHERWARRANTIESORREPRESENTATIONSUNDERORPURSUANT TOTHIS LICENSE. Wiley does not warrant, guarantee or make any representations that the functions contained in the Wiley Product will meet your particular requirements or that the operation of the Wiley Product will be uninterrupted or error free. The entire risk as to the results and performance ofthe Wiley Software is assumed by you.

Ifthe Wiley Product disc is defective in workmanship or materials and Wiley is given timely notice thereof, Wiley's sole and exclusive liability and your sole and exclusive remedy, shall be to replace the defective disc. In the event of a defect in a disc covered by this warranty, Wiley will replace the disc provided that you return the defective disc to Wiley together with a copy of your receipt. If Wiley is unable to provide a disc that is free from such defects, you may terminate this License by returning thedisc and all associated documentation to Wiley for a full refund. The foregoing states

your sole remedy and Wiley's sole obligation in the event of the occurrence of a defect coming within the scope of the Limited Warranty.

IN NO EVENT SHALL WILEY, ITS SUPPLIERS, OR ANYONE ELSE WHO HAS BEEN INVOLVED IN THE CREATION, PRODUCTION OR DELIVERY OF THE WILEYPRODUCT OR DOCUMENTATION BE LIABLE FOR ANY LOSS OR INACCURACY OF DATA OF ANY KIND OR FOR LOST PROFITS, LOST SAVINGS, OR ANYDIRECT, INDIRECT, SPECIAL, CONSEQUENTIAL ORINCIDENTAL DAMAGES ARISING OUTOFOR RELATED IN ANY WAY TO THE USE OR INABILITY TO USE THE PRODUCT, EVEN IF WILEY OR ITS SUPPLIERS HAVE BEEN ADVISED OFTHE POSSIBILITY OF SUCH DAMAGES. THIS LIMITATION OF LIABILITYSHALL APPLY TOANY CLAIM OR CAUSE WHATSOEVER WHETHER SUCH CLAIMOR CAUSE IS IN CONTRACT,TORTOROTHERWISE.

The limited warranty set forth above is in lieu of all other express warranties, whether oral or written. The agents, employees and distributors ofWiley arenot authorized to modify this warranty, nor to make additional warranties binding on Wiley. Accordingly, additional statements such as distributor representations, whether written or oral, do not constitute warranties of Wiley and should not be relied upon as a warranty ofWiley. In no case shall Wiley's liability exceed the cost of the Wiley Product. You agree to indemnify and hold Wiley, its suppliers, and all of their officers, directors, employees and agents, as well all those individuals or organizations providing information for the Wiley Product, harmless from any and all claims of third parties resulting from or incidental to your use or operation oftheWiley Product, or arising from any breach by you of any provisions of this License. Wiley may, at its option, institute or defend any action arising out of the aforesaid clauses with counsel of its own choice.

(Somestatesdo not allowexclusionsor limitations ofimplied warranties or liability in certain cases, so the above exclusions and limitations may not apply to you.)

8. Export Law Assurances. You may not use or otherwise export or re-export the Wiley Product except as authorized by United States law and the lawsofthe jurisdiction in which the Wiley Product was obtained. In particular, but without limitation, the Wiley Product may not be exported or re- exported (i) into (or to a national or resident of) any U.S. embargoed country or (ii) to anyone on the

U.S. Treasury Department's list of Specially Designated Nationals or the U.S. Department of Commerce's Table of Denial Orders.By using theWiley Product, you represent and warrantthat you are not located in, under control of, or a national or resident of any such country or on any such list.

#### 9. General.

(a) This License shall be governed by the laws of the State of New York in so far as they do not conflict with U.S. Federal regulations.

(b) If any provision of this License is deemed to be unlawful, invalid, or unenforceable, the remaining provisions shall remain in full force and effect as iftheunlawful, invalid, or unenforceable provision had been omitted.

(c) Any legal action, suit, or proceeding arising out of or relating to this License or the breach thereof shall be instituted in a court of competent jurisdiction in New York County in the State of New York and each party hereby consents and submits to the personal jurisdiction of such court and consents to service of process by registered or certified mail, return receipt requested, at the last known address of such party.

(d) The above warranties and indemnities shall survive thetermination ofthis License.

(e) Use, duplication, or disclosure by the U.S. Government is subject to restrictions stated in regulation 48-DFARS 252.227-7013(c)(1)(ii). Softwarelicensors: JohnWiley & Sons, Inc., 111 River Street, Hoboken, N.J. 07060.

10. Acknowledgment. YOU ACKNOWLEDGE THAT YOUHAVE READ THIS LICENSE, UNDERSTAND IT, AND AGREE TO BE BOUND BY ITSTERMS AND CONDITIONS. YOU ALSO ACKNOWLEDGE THAT THIS LICENSE ISTHE COMPLETEAND EXCLUSIVE STATEMENTOF THE AGREEMENTBETWEEN WILEYAND YOU, AND THATITSUPERSEDES ANYPROPOSAL, PRIOR AGREEMENT, OR OTHER COMMUNICATIONS, WHETHERORAL OR WRITTEN, BETWEEN YOUANDWILEYRELATINGTO THE SUBJECT MATTER OF THIS LICENSE. THIS LICENSE CANNOTBE MODIFIED OR AMENDED EXCEPT BYA FURTHERWRITTEN INSTRUMENTEXECUTEDBYYOUAND WILEY.